### **Konsola Windows 06 – Programy wsadowe**

*Program wsadowy jest ciągiem poleceń zapisanych w zwykłym pliku tekstowym. Polecenia są interpretowane bez kompilacji przez powłokę systemu operacyjnego. Programy wsadowe nie wymagają trybu graficznego, są uruchamiane w trybie tekstowym, z wiersza poleceń. Wynik działania programu wsadowego może być wyświetlany na ekranie, zapisany w pliku tekstowym lub przekazany do innego programu. Programy wsadowe pozwalają na automatyzowanie często wykonywanych i złożonych zadań. Pliki wsadowe w Windows mają rozszerzenie .bat*

*Windows w obecnej wersji nie zawiera edytora tekstu działającego w trybie konsoli. Dlatego pliki wsadowe będziemy tworzyć za pomocą Notatnika*

*polecenia: echo, cls, pause, rem, set, if…else, for…do path %PATH%%USERPROFILE%\XXXYYY*

### **Konsola**

- Uruchom konsolę Windows
- Ustaw na pulpicie 3 okna: **konsola, folder XXXYYY, dokument z ćwiczeniem**

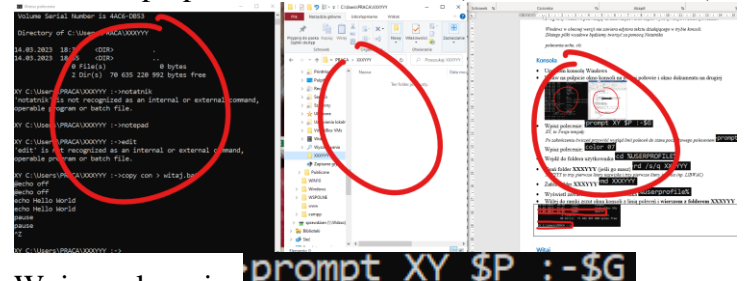

Wpisz polecenie: Prompt *XY, to Twoje inicjały*

*Po zakończeniu ćwiczeń przywróć wygląd linii poleceń do stanu początkowego poleceniem* 

- Wpisz polecenie: COlor 07
- Wejdź do foldera użytkownika cd %USE
- Usuń folder **XXXYYY** (jeśli go masz) **S** *XXXYYY to trzy pierwsze litery nazwiska i trzy pierwsze litery imienia (np. LIBWAC)*
- Załóż folder **XXXYYY** md XXXY
- Wyświetl zawartość foldera użytkownika Zuserprofile%
- Wklej do ramki zrzut okna konsoli z linią poleceń i **wierszem z folderem XXXYYY**

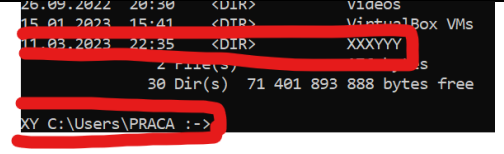

#### **Komunikat**

```
• Wejdź do foldera XXXYYY
chcp 65001
c1s@echo off
echo To jest mój pierwszy program wsadowy
pause
```
*CHCP 65001 – ustawia stronę kodową, która potrafi wyświetlać polskie znaki z ogonkami CLS – czyści ekran @ECHO OFF – wyłącza wypisywanie nazw poleceń*

*ECHO – wyświetla na ekranie polecenie PAUSE – wyświetla się komunikat o oczekiwaniu na wciśnięcie dowolnego klawisza*

- Zapisz dokument i zamknij Notatnik
- W oknie konsoli wpisz **witaj** i wciśnij **ENTER** *nie musisz wpisywać rozszerzenia .bat*
- Uruchom program wsadowy, klikają podwójnie w oknie eksploratora
- Wklej do ramki zrzut okna konsoli z uruchomionym programem wsadowym

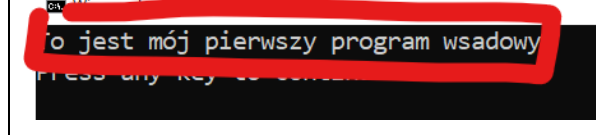

### **Zmienne**

- Otwórz plik **witaj.bat**
- Dopisz i zmień polecenia

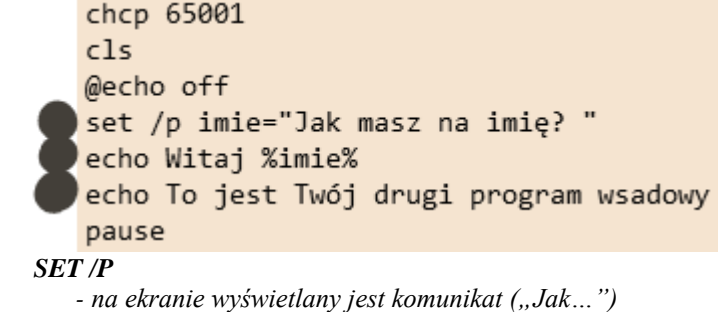

*- program oczekuje na wpisanie tekstu z klawiatury i wciśnięcie klawisza ENTER*

*- wpisany tekst zapamiętany będzie w zmiennej (imie)*

*%imie% - zawartość zmiennej może być użyta, np. wyświetlona za pomocą polecenia ECHO*

- Zapisz dokument i zamknij Notatnik
- Uruchom program wsadowy
- Wpisz swoje imię
- Wklej do ramki zrzut okna konsoli z uruchomionym programem wsadowym

```
Jak masz na imię? Wacek
Witaj Wacek
To jest Twói drugi program wsado
Press any key to continue .
```
## **Profil**

**Program pokaże wielkość naszego profilu**

- Utwórz dokument tekstowy o nazwie **profil.bat**
- Otwórz dokument **profil.bat** w **Notatniku**

```
• Wpisz zestaw poleceń
@echo off
rem program pokaże wielkość foldera użytkownika
c1sdir %userprofile% /s |find "File(s)"
```
pause •

*REM – w tym wierszu można wpisywać dowolne komentarz DIR - wyświetla zawartość profilu użytkownika z podfolderami FIND – wyświetla wiersze zawierające napis "Files()*"

- Zapisz dokument i zamknij Notatnik
- Uruchom program wsadowy
- Wklej do ramki zrzut okna konsoli z uruchomionym programem wsadowym (podsumowanie)

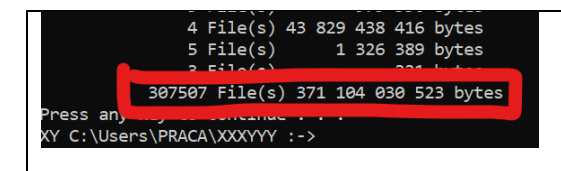

## **Szukaj plików**

**Program szuka na pulpicie plików o nazwie wpisanej z klawiatury**

- Utwórz dokument tekstowy o nazwie **szukaj.bat**
- Otwórz dokument **szukaj.bat** w **Notatniku**
- Wpisz zestaw poleceń

chcp 65001 cls @echo off set /p nazwa="Wpisz nazwę poszukiwanych plików? " dir %userprofile%\Desktop /s/b | find "%nazwa%"

- *SET /P – do zmiennej NAZWA wpisujemy z klawiatury poszukiwany tekst DIR – przeszukiwanie z podfolderami i wyświetlanie samych nazw FIND – filtrowanie plików zawierających zmienną NAZWA*
- Zapisz dokument i zamknij Notatnik
- Uruchom program wsadowy
- Wpisz z klawiatury: **PSK** (lub MIELSK lub sprawdzian)
- Wklej do ramki zrzut okna konsoli z uruchomionym programem wsadowym (podsumowanie)

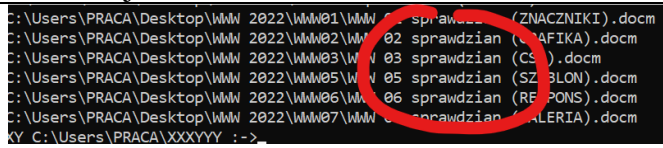

## **Obrazki**

•

**Program wsadowy wyszuka w profilu użytkownika pliki z rozszerzeniem PNG, JPG, BMP.GIF. Końcowa informacja zostanie zapisana w pliku tekstowym obrazki.txt** 

- **Plik obrazki.txt zostanie wyświetlony na ekranie konsoli.**
- Utwórz dokument o nazwie **obrazki.bat**
- Otwórz dokument **obrazki.bat** w **Notatniku**
- Wpisz zestaw poleceń

```
c1s@echo off
rem program wyszuka pliki z rozszerzeniem JPG, PNK, GIF, BMP w profilu
echo JPG
dir /s/b %USERPROFILE%\Desktop\*.jpg > obrazki.txt
find /c obrazki.txt ".jpg"
echo PNG
dir /s/b %USERPROFILE%\Desktop\*.png >> obrazki.txt
find /c obrazki.txt ".png"
echo GIF
dir /s/b %USERPROFILE%\Desktop\*.gif >> obrazki.txt
find /c obrazki.txt ".gif"
echo BMP
dir /s/b %USERPROFILE%\Desktop\*.bmp >> obrazki.txt
find /c obrazki.txt ".bmp"
DIR – wyszukuje obrazki na pulpicie i w pliku tekstowym tworzy listę plików
```
- *FIND –zlicza wiersze zawierające rozszerzenie*
- Zapisz dokument i zamknij Notatnik
- Uruchom program wsadowy **obrazki.bat**
- Wklej do ramki zrzut okna konsoli z uruchomionym programem wsadowym

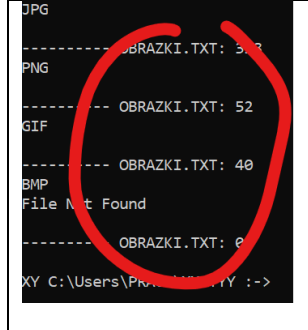

## **SIECIOWE**

**W pliku tekstowym gromadzimy informacje na temat funkcjonowania naszej sieci**

- Utwórz dokument o nazwie **net.bat**
- Otwórz dokument **net.bat** w **Notatniku**

```
• Wpisz zestaw poleceń
```

```
chcp 65001
cls
@echo off
echo Ustawienia sieci w pliku net.txt
echo IPCONFIG ...
ipconfig /all > net.txt
echo PING ...
ping 127.0.0.1 >> net.txt
echo TRACERT...
tracert google.pl >> net.txt
echo NETSTAT...
netstat -f >> net.txt
echo ARP...
arp -a >> net.txt
echo KONIEC
```
- Zapisz dokument i zamknij Notatnik
- Uruchom program wsadowy **net.bat**
- Wklej do ramki zrzut okna konsoli z uruchomionym programem wsadowym

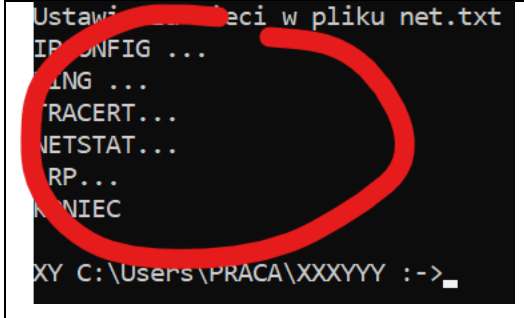

## **Kopia pulpitu**

**Program kopiuje wszystkie pliki i foldery z pulpitu i zapisuje na dysku X w folderze PULPIT**

- Utwórz dokument tekstowy o nazwie **pulpitZ.bat**
- Otwórz dokument **pulpitZ.bat** w **Notatniku**
- Wpisz zestaw poleceń
- @echo off cls set A="%USERPROFILE%\Desktop" SET Z="Z:\PULPIT" echo "... KOPIOWANIE..." xcopy %A% %Z% /E /C /R /Y /D rem shutdown /h *SET A – w zmiennej A ścieżka do pulpitu użytkownika SET Z – w zmiennej Z ścieżka do archiwum pulpitu XCOPY – kopiowanie plików i folderów SHUTDOWN – po zakończeniu kopiowania komputer jest hibernowany* • Zapisz dokument i zamknij Notatnik %USERPROFILE%\XXXY
- Wpisz polecenie: Subst Z: *tworzenie wirtualnego dysku Z: z katalogu XXXYYY*
- Uruchom program **pulpitZ.bat** *na dysku Z (w katalogu XXXYYY) powinny zostać skopiowane wszystkie pliki z pulpitu*
- Wklej do ramki zrzut okna eksploratora z plikami, które utworzył program wsadowy

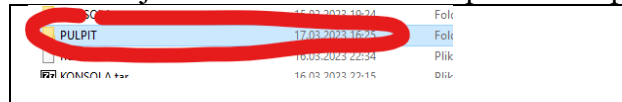

# **Archiwizacja**

### **Program pakuje folder XXXYYY**

- Utwórz dokument tekstowy o nazwie **pakujXY.bat**
- Otwórz dokument **PakujXY.bat** w **Notatniku**
- Wpisz zestaw poleceń rem pakuje folder XXXYYY  $c1s$ set /p folder="Podaj nazwę folderu do spakowania " cd %USERPROFILE% if exist %folder% ( tar -czvf %folder%.zip %folder% dir %folder%.zip | find "%folder%" cd %folder% ) else ( echo Folder %folder% nie istnieje *SET – wpisujemy nazwę folderu IF ELSE – instrukcja warunkowa IF EXIST %FOLDER% - jeżeli istnieje folder wpisany przez użytkownika, to TAR – pakujemy folder do pliku o nazwie FOLDER.zip DIR – wyświetlamy wiersz podsumowania CD – wchodzimy do foldera*
	- *ELSE – w przeciwnym razie, gdy folder nie istnieje, to wyświetlamy komunikat*
- Zapisz dokument i zamknij Notatnik
- Uruchom program wsadowy
- Wpisz z klawiatury nazwę nieistniejącego foldera, np.: **XYX**
- Wklej do ramki zrzut okna konsoli z uruchomionym programem wsadowym

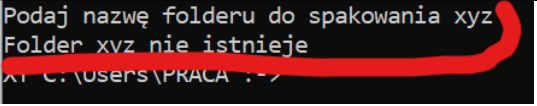

- Wpisz z klawiatury nazwę swojego foldera **XXXYYY**
- Wklej do ramki zrzut okna konsoli z uruchomionym programem wsadowym

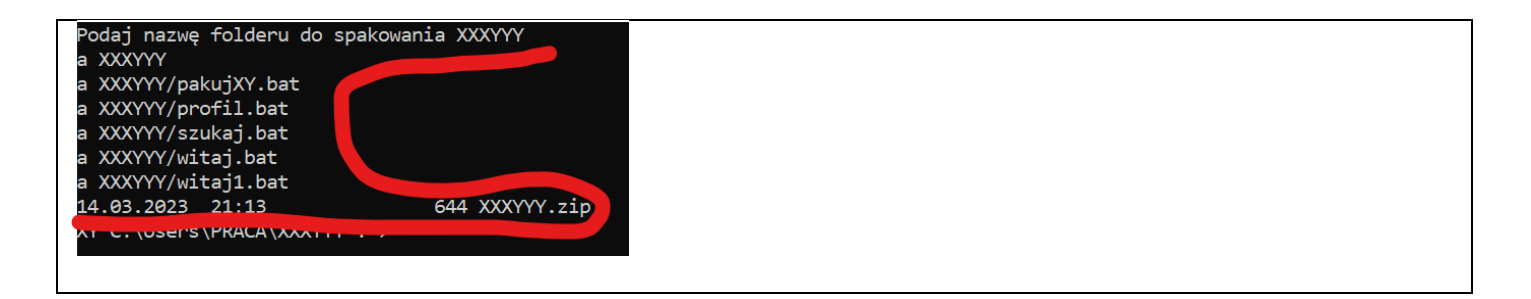

## **Czyszczenie**

•

**Program czyści folder XXXYYY i zakłada nowy**

- Utwórz dokument tekstowy o nazwie **czyscXY.bat**
- Otwórz dokument **czyscXY.bat** w **Notatniku**
- Wpisz zestaw poleceń

```
@echo off
rem czyści folder XXXYYY
c1sset /p folder="Podaj nazwę folderu do czyszczenia "
cd %USERPROFILE%
if exist %folder% (
  rd /s/q %folder%
  md %folder%
) else(echo Folder %folder% nie istnieje
RD – folder XXXYYY wraz z zawartością
MD – tworzymy folder XXXYYY
• Zapisz dokument i zamknij Notatnik
• Uruchom program wsadowy
• Wpisz z klawiatury nazwę swojego foldera XXXYYY
```
- Wejdź do foldera **XXYYYY** i wpisz polecenie **DIR**
- Wklej do ramki zrzut okna konsoli z uruchomionym programem wsadowym

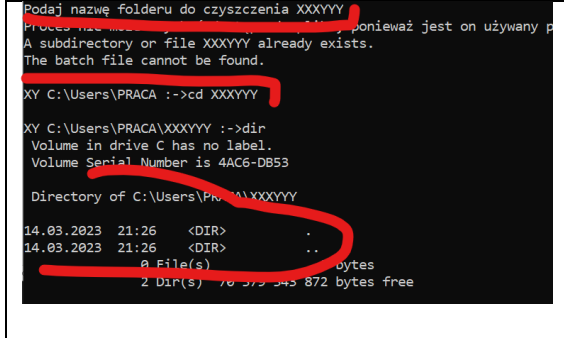

## **Odtwarzanie**

**Program odtwarza z pliku archiwum zawartość foldera XXXYYY** 

- Utwórz dokument tekstowy o nazwie **tworzXY.bat**
- Otwórz dokument **tworzXY.bat** w **Notatniku**
- Wpisz zestaw poleceń

```
@echo off
   rem odtwarza folder XXXYYY
   <sub>15</sub></sub>
   set /p folder="Podaj nazwę foldera do odtworzenia "
   cd %USERPROFILE%
   rem sprawdzamy czy plik istnieje
   if exist %folder%.zip (
     tar -xvf %folder%.zip %folder%
     cd %folder%
   ) else(echo Plik %folder%.zip nie istnieje
   \lambda•
   REM – komentarz do programu
   TAR –odtwarzamy archiwum do foldera
```
- Zapisz dokument i zamknij Notatnik
- Skopiuj plik **tworzXY.bat** do foldera **%USERPROFILE%** *gdy wyczyścisz folder, to nie znajdziesz programu do odtwarzania*
- Wejdź do foldera **%USERPROFILE%**
- Uruchom program wsadowy **tworzXY.bat**
- Wpisz z klawiatury nazwę swojego foldera **XXXYYY**
- Wejdź do foldera **XXYYYY** i wpisz polecenie **DIR**
- Wklej do ramki zrzut okna konsoli z uruchomionym programem wsadowym

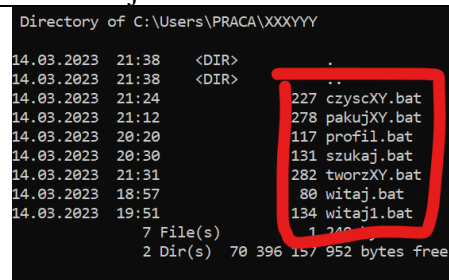

#### **Folder klasowy**

**Program wsadowy klasa.bat tworzy folder KLASA, a w nim 10 folderów: Uczeń1…Uczeń10.**

- Utwórz dokument tekstowy o nazwie **klasa.bat**
- Otwórz dokument **klasa.bat** w **Notatniku**

```
• Wpisz zestaw poleceń
@echo off
chcp 65001
c1sset /P folder="Podaj nazwę folderu "
if exist %folder% (
   echo Folder % folder% już istnieje
 ) else (
  md %folder%
   cd %folder%
   for /L %i in (1,1,10) do md U%%i
\lambda
```

```
•
```
*SET P – do zmiennej folder wpisujemy napis z klawiatury (nazwa tworzonego foldera) IF EXIST – sprawdzany czy taki folder istnieje jeżeli istnieje, to komunikat i koniec programu w przeciwnym razie (gdy niema takiego foldera MD – tworzymy folder CD – wchodzimy do foldera FOR /L %%i in (1,1,10) DO – pętla tworzy kolejne liczby od 1 do 10 co 1 pamiętane w zmiennej i*

 *w plikach wsadowych zmienne w pętli z podwójnym %% pętla for tworzy 10 folderów z nazwami U i numerem podanym w zmiennej i*

- Zapisz dokument i zamknij Notatnik
- Uruchom program wsadowy **klasa.bat**
- Wpisz z klawiatury np. **klasa**
- Wyświetl strukturę foldera **klasa** za pomocą **tree**
- Wklej do ramki zrzut okna konsoli z uruchomionym programem wsadowym

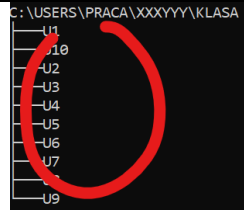

## **Zabijanie**

**W pliku task.txt zapisane są programy, które sprawdzamy za pomocą tasklist** Jeżeli taki program jest uruchomiony, to go "zabijamy" za pomocą taskkill

- Utwórz dokument tekstowy o nazwie **task.txt**
- Otwórz dokument **task.txt** w **Notatniku**
- Wpisz do pliku mmc.exe mspaint.exe
- Zapisz i zamknij plik
- Utwórz dokument tekstowy o nazwie **task.bat**
- Otwórz dokument **task.bat** w **Notatniku**

```
Wpisz zestaw poleceń<br>@echo_off
c1sfor /F %%i in (task.txt) do (
   tasklist | find "%%i"
   IF ERRORLEVEL 0 (
      taskkill /IM %%i
 \mathcal{E}\mathcal{E}
```
pause •

*FOR /F – pobieramy po jednym wierszy z pliku task.txt – w zmiennej %%i TASKLIST | FIND %%i – przeszukujemy procesy, czy nie uruchomiony program z listy IF ERRORLEVEL 0 – błąd 0, gdy znalazło proces i wtedy go zabijamy TASKKILL /IM – zabicie procesu o nazwie w zmiennej %%i*

- Otwórz programy: **MSPaint** i konsolę **mmc**
- Uruchom program wsadowy task.bat *oba programy powinny zostać "zabite"*
- Wklej do ramki zrzut okna z wynikami, które wyświetlił program wsadowy

```
mmc.exe           13008 Console              7<br>SUCCESS: Sent termination signal to the process "mmc.exe" with PID 1306
MSPauluses and the model of the model of the Success of the Same of the Same of the Same of the Same of the Same of the Same of the Same of the Same of the Same of the Same of the Same of the Same of the Same of the Same o
  ress any key to concenue . . . .
```